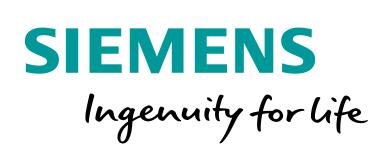

Industry Online Support

**NEWS** 

Uhrzeitsynchronisation mit einem Online-NTP-Server für SIMATIC S7-1500 **Controller** 

SIMATIC S7-1500 / FW 2.9.2 / Uhrzeitsynchronisation

**[https://support.industry.siemens.com/cs/ww/de/view/109800548](https://support.industry.siemens.com/cs/ww/en/view/109800548)**

Siemens Industry **Online Support** 

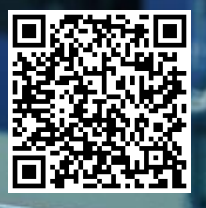

Auf der Siemens Industry Online Support-Website erhältlich. Es gelten die allgemeinen Nutzungsbedingungen [\(http://www.siemens.com/terms\\_of\\_use\)](http://www.siemens.com/terms_of_use).

#### **Sicherheit shinweise** Siemens bietet Produkte und Lösungen mit Industrial Security-Funktionen an, die den sicheren Betrieb von Anlagen, Systemen, Maschinen und Netzwerken unterstützen.

Um Anlagen, Systeme, Maschinen und Netzwerke vor Cyberbedrohungen zu schützen, ist es notwendig, ein ganzheitliches, modernes Industrial Security-Konzept zu realisieren und kontinuierlich aufrechtzuerhalten. Die Produkte und Lösungen von Siemens stellen dabei nur einen Teil eines solchen Konzepts dar. Der Kunde ist dafür verantwortlich, den unberechtigten Zugriff auf seine Anlagen, Systeme, Maschinen und Netzwerke zu verhindern. Anlagen, Maschinen und Komponenten dürfen nur in dem erforderlichen Umfang und mit entsprechenden Sicherheitsmaßnahmen (z. B. Firewalls und Netzwerksegmentierung) mit dem Unternehmensnetzwerk oder dem Internet verbunden werden. Außerdem müssen die Richtlinien von Siemens zu entsprechenden Sicherheitsmaßnahmen berücksichtigt werden. Weitergehende Informationen über Industrial Security finden Sie unter: [http://www.siemens.com/industrialsecurity.](http://www.siemens.com/industrialsecurity)

Die Produkte und Lösungen von Siemens werden ständig weiterentwickelt, um sie noch sicherer zu machen. Siemens empfiehlt ausdrücklich, Aktualisierungen durchzuführen, sobald die entsprechenden Updates zur Verfügung stehen und immer nur die aktuellen Produktversionen zu verwenden. Die Verwendung veralteter oder nicht mehr unterstützter Versionen kann das Risiko von Cyberbedrohungen erhöhen.

Abonnieren Sie unter<http://www.siemens.com/industrialsecurity> den Siemens Industrial Security RSS-Feed, um Informationen zu Produktupdates zu erhalten.

# **Inhaltsverzeichnis**

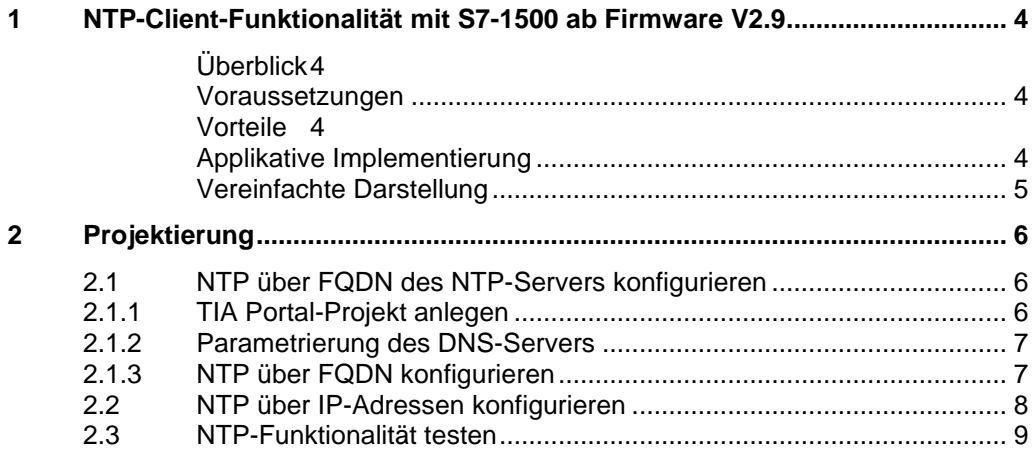

# <span id="page-3-0"></span>**1 NTP-Client-Funktionalität mit S7-1500 ab Firmware V2.9**

#### <span id="page-3-1"></span>**Überblick**

Mit TIA Portal V17 wurden verschiedene Verbesserungen im Hinblick auf die NTP-Funktionalität auf den SIMATIC-Steuerungen eingeführt. Insbesondere:

- 1. Die Möglichkeit, einen "Fully Qualified Domain Name" (FQDN) statt der IP-Adresse für die Verbindung zum NTP-Server zu verwenden.
- 2. Die Möglichkeit, einen Pool von NTP-Serveradressen zu verwenden. Dadurch wird sichergestellt, dass die Uhrzeitsynchronisation fortgesetzt wird, auch wenn ein oder mehrere NTP-Server nicht mehr erreichbar sind. Die Uhrzeit wird automatisch mit dem nächsten verfügbaren NTP-Server im Pool synchronisiert.

Für dieses Dokument wurde das NTP Pool Projekt als Beispiel dafür verwendet, wie die Uhrzeit mit einem NTP-Server über das Internet [www.ntppool.org](http://www.ntppool.org/) [synchronisiert wird.](http://www.ntppool.org/) Es kann jeder vertrauenswürdige NTP-Server verwendet werden.

**HINWEIS** Der FQDN ist der vollständige Domänenname eines Computers, Servers oder einer Website im Internet. Jedes Gerät, das einen FQDN hat, hat auch eine IP-Adresse. Der FQDN ist über das "Domain Name System" (DNS) der IP-Adresse des Gerätes zugeordnet. Wenn der Benutzer mit einem Gerät über FQDN kommunizieren möchte, wird der Request zunächst an einen DNS-Server gesendet, der dem Benutzer die IP-Adresse des Gerätes zurückgibt.

#### <span id="page-3-2"></span>**Voraussetzungen**

- 1. S7-1500 ab V2.9.2.
- 2. Router mit Internetzugang.
- 3. Ein vertrauenswürdiger NTP-Server.
- 4. Engineering Station (PG) mit installiertem TIA Portal V17.

#### <span id="page-3-3"></span>**Vorteile**

Vorteile für Benutzer:

- Über das DNS-Verfahren können NTP-Server auch in Pools organisiert im Internet adressiert werden.
- Wenn einer der NTP-Server im Pool ausfällt, leitet der Pool den NTP-Request sofort von der CPU an einen anderen Server im Pool weiter.
- Die CPU kann mit bis zu 4 Pools gleichzeitig eine Verbindung herstellen. Dadurch verringert sich die Ausfallrate der Uhrzeitsynchronisation.
- Dank der namensbasierten Auflösung ist es in der lokalen Anlage nicht nötig, mit IP-Adressen zu arbeiten. Es kann die Namensauflösung verwendet werden, wenn ein DNS-Server verfügbar und auf der CPU konfiguriert ist.

#### <span id="page-3-4"></span>**Applikative Implementierung**

- 1. CPU und Router befinden sich im selben IP-Subnetz.
- 2. Die CPU muss mit einem DNS-Server und einem Router parametriert sein.
- 3. Auf dem Router muss es dem NTP-Datenverkehr der SIMATIC S7-Station gestattet sein, durch die Firewall zu gelangen.
- 4. Funktionsfähige und vertrauenswürdige NTP-Server sind im Internet vorhanden.
- 5. Der NTP-Server sendet auf Request der CPU das korrekte Datum und die korrekte Uhrzeit.

#### <span id="page-4-0"></span>**Vereinfachte Darstellung**

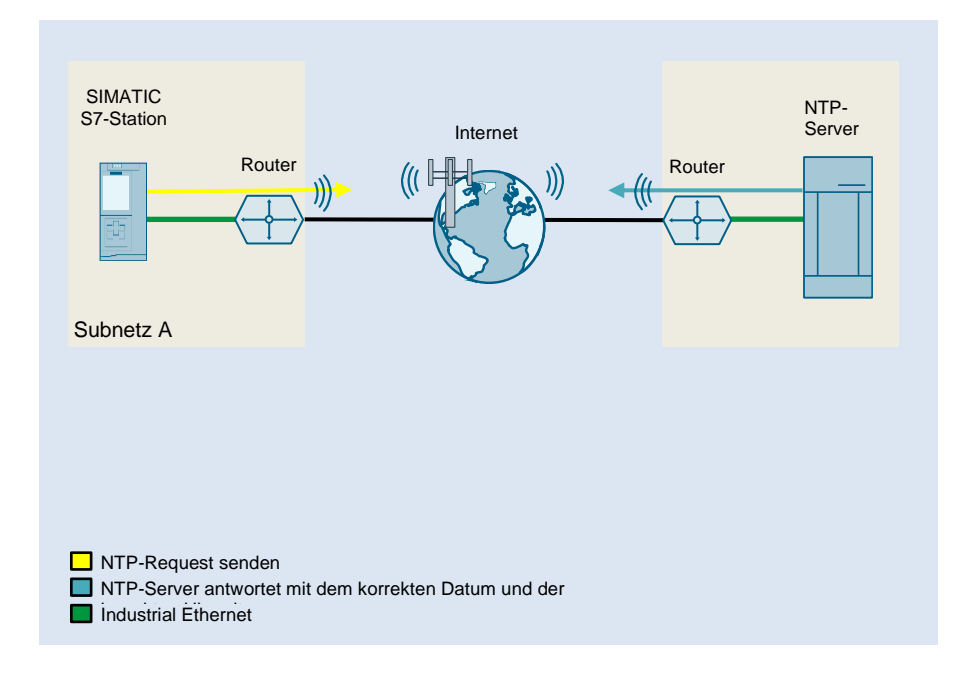

# <span id="page-5-0"></span>**2 Projektierung**

Es gibt zwei Möglichkeiten, einen NTP-Server mit SIMATIC zu nutzen:

- 1. Verwendung des FQDN des NTP-Servers.
- 2. Verwendung der IP-Adresse des NTP-Servers.

Beide Methoden werden im folgenden Kapitel erläutert.

## <span id="page-5-1"></span>**2.1 NTP über FQDN des NTP-Servers konfigurieren**

#### <span id="page-5-2"></span>**2.1.1 TIA Portal-Projekt anlegen**

Voraussetzung ist, dass die PROFINET-Schnittstelle von CPU und Router parametriert ist.

- 1. Öffnen Sie das Menü der CPU-Eigenschaften.
- 2. Gehen Sie zu "Allgemein > PROFINET-Schnittstelle [X1] > Ethernet-Adressen".
- 3. Geben Sie die IP-Adresse und die Subnetzmaske der CPU ein. Aktivieren Sie das Kontrollkästchen "Router verwenden" und geben Sie die IP-Adresse des Gateway ein.

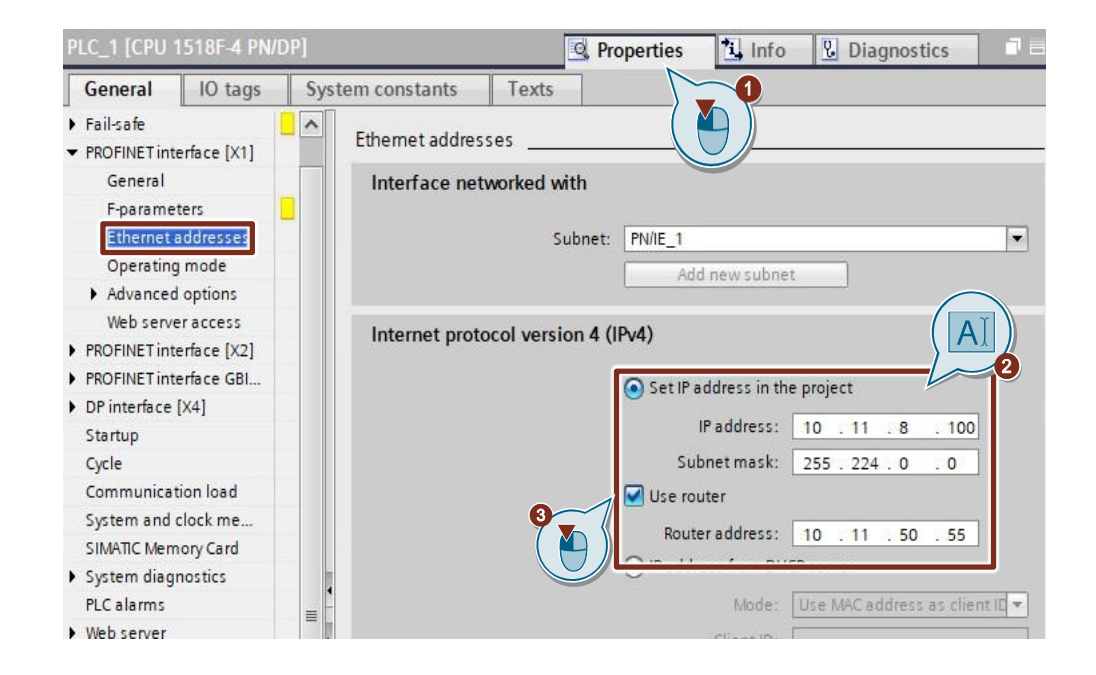

#### <span id="page-6-0"></span>**2.1.2 Parametrierung des DNS-Servers**

- 1. Öffnen Sie das Eigenschaftsmenü der CPU und gehen Sie zu "Allgemein > Erweiterte Konfiguration > DNS-Konfiguration". Gehen Sie zum Klappmenü "Namensauflösung über DNS" und klicken Sie auf "DNS-Server im Projekt festlegen".
- 2. Geben Sie die Adresse des DNS-Servers ein.

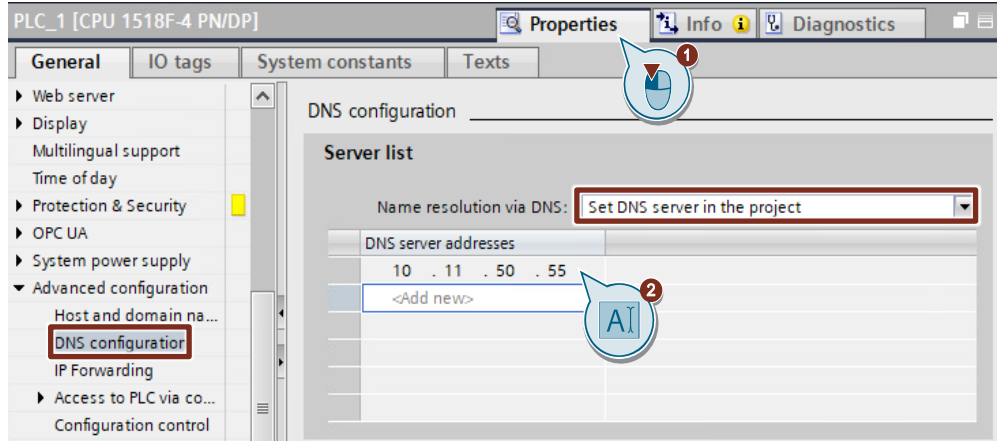

### <span id="page-6-1"></span>**2.1.3 NTP über FQDN konfigurieren**

Der FQDN "pool.ntp.org" wird als Beispiel verwendet. Es kann jedoch jeder vertrauenswürdige NTP-Server verwendet werden.

- 1. Öffnen Sie das Eigenschaftsmenü der CPU und gehen Sie zu "Allgemein > Anzeigen > Uhrzeit".
- 2. Gehen Sie zum Klappmenü "Uhrzeitsynchronisation" und klicken Sie auf "NTP-Server im Projekt festlegen".

Geben Sie abschließend den FQDN des NTP-Servers ein.

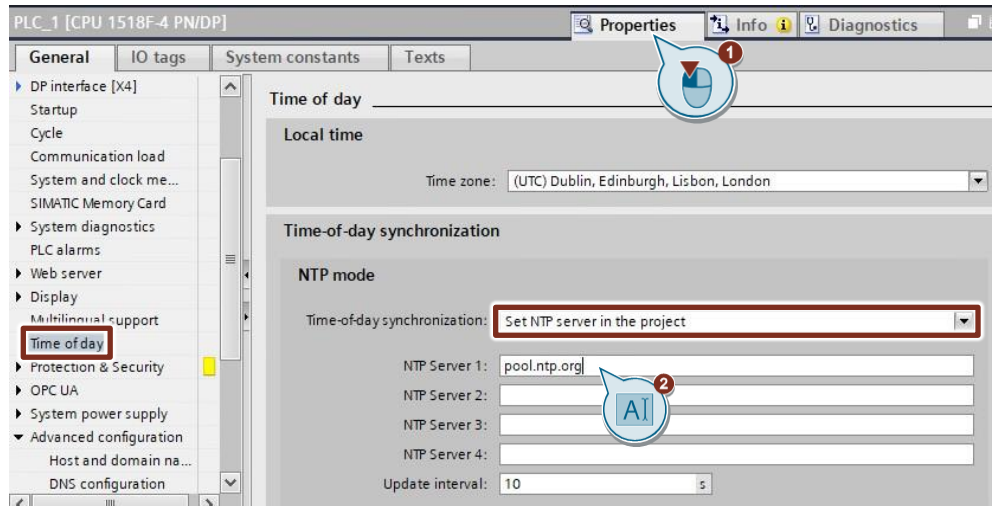

3. Übersetzen Sie das Projekt und laden Sie es in die CPU.

## <span id="page-7-0"></span>**2.2 NTP über IP-Adressen konfigurieren**

Neben der Verwendung des FQDN eines NTP-Servers kann alternativ die IP-Adresse eines NTP-Servers verwendet werden.

Es können alle vier NTP-Server genutzt werden. Dadurch ist die Uhrzeitsynchronisation auch dann sichergestellt, wenn einer der NTP-Server offline geht.

- 1. Öffnen Sie das Eigenschaftsmenü der CPU und gehen Sie zu "Allgemein > Anzeigen > Uhrzeit".
- 2. Gehen Sie zum Klappmenü "Uhrzeitsynchronisation" und klicken Sie auf "NTP-Server im Projekt festlegen".

Geben Sie die IP-Adresse des NTP-Servers ein.

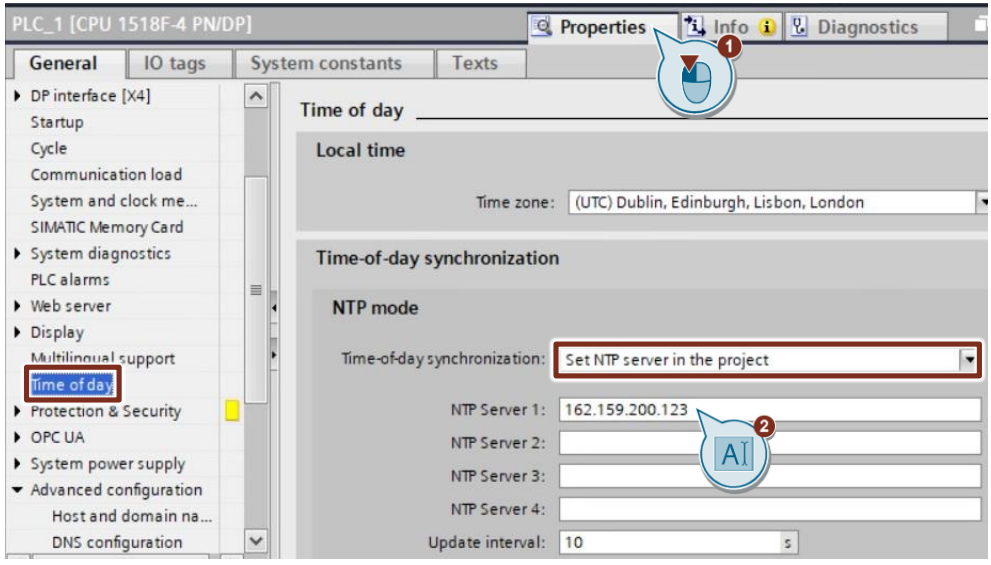

3. Übersetzen Sie das Projekt und laden Sie es in die CPU.

## <span id="page-8-0"></span>**2.3 NTP-Funktionalität testen**

Mit diesem Test soll überprüft werden, ob die Ortszeit der CPU der vom NTP-Server abgerufenen Uhrzeit entspricht.

1. Gehen Sie mit der CPU online.

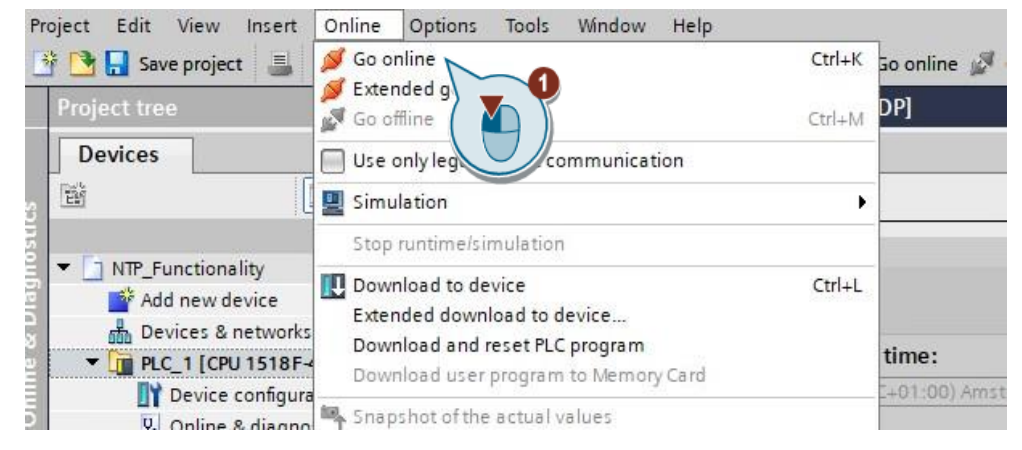

- 2. Um die Funktionalität des NTP-Servers zu testen, gehen Sie im Projektbaum zu "Online & Diagnose".
- 3. Wählen Sie "Online & Diagnose > Funktion > Uhrzeit einstellen".
- 4. Stellen Sie eine falsche Uhrzeit ein und klicken Sie auf "Übernehmen".

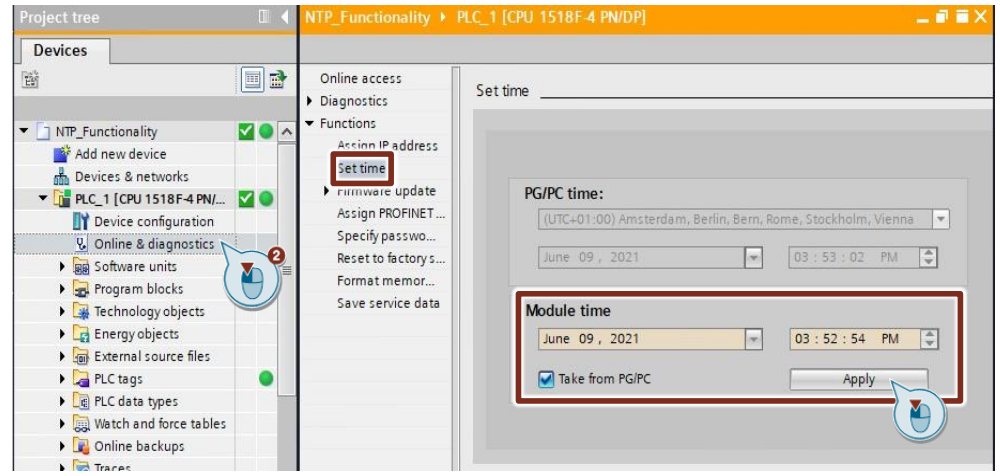

5. Nach dem konfigurierten NTP-Aktualisierungsintervall der CPU (in diesem Fall 10 Sekunden) gibt der NTP-Server die korrekte Uhrzeit aus.

- **HINWEIS** Die Online-Funktion "Uhrzeit einstellen" besteht aus den beiden folgenden Teilen:
	- Programmiergerät / PC-Zeit

Hier werden die Einstellung der Zeitzone, das aktuell eingestellte Datum und die aktuelle Uhrzeit Ihres Programmiergerätes / PCs angezeigt.

• Modulzeit

Hier werden die aus dem Modul (beispielsweise der CPU) ausgelesenen Datums- und Uhrzeitwerte in die Ortszeit und das lokale Datum umgewandelt und angezeigt.

Das bedeutet, dass die CPU die Uhrzeit mit dem NTP-Server synchronisiert, "sofern konfiguriert". Dann liest das TIA Portal die Uhrzeit aus der CPU aus und wandelt sie in die lokale, auf dem PG konfigurierte Zeitzone um und zeigt sie an.

Ist das Kontrollkästchen "Von PG/PC verwenden" aktiviert, werden das Datum und die in UTC konvertierte PG/PC-Uhrzeit zum Modul übertragen, wenn Sie auf die Schaltfläche "Übernehmen" klicken.

Ist das Kontrollkästchen "Von PG/PC verwenden" nicht aktiviert, können Sie das Datum und die Uhrzeit für die integrierte Uhr des Moduls zuweisen. Wenn Sie auf die Schaltfläche "Übernehmen" klicken, werden das Datum und die in UTC umgerechnete Uhrzeit zum Modul übertragen.